**DragIt\_Svenska**

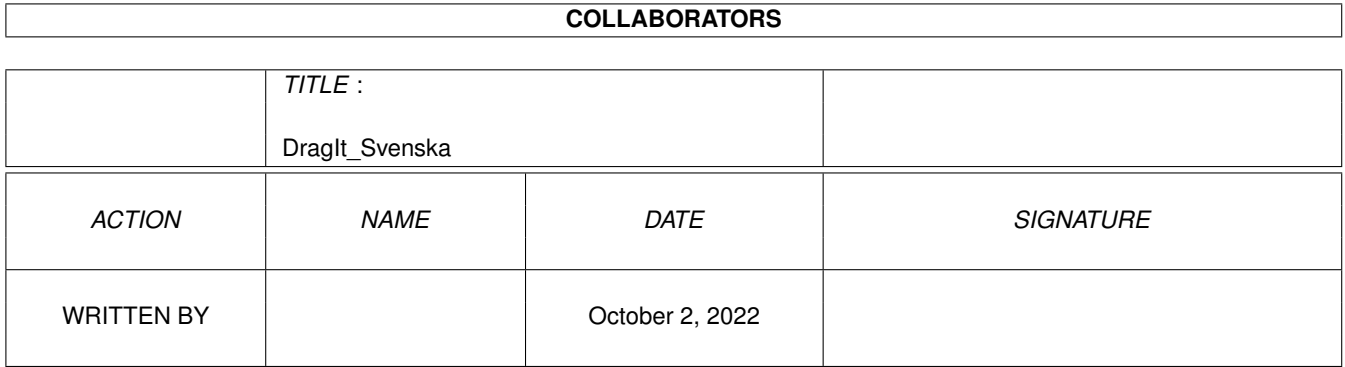

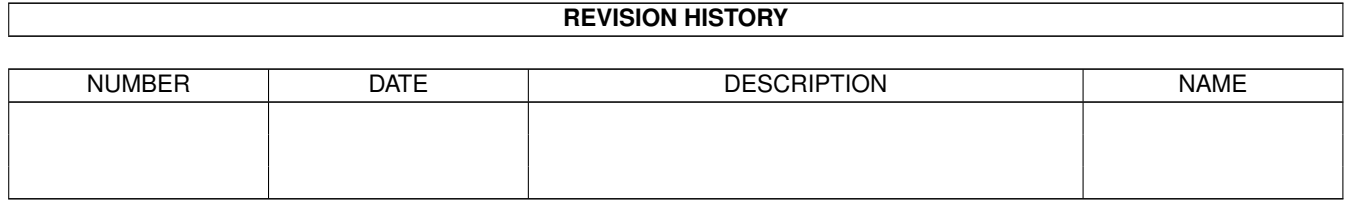

# **Contents**

#### 1 DragIt\_Svenska [1](#page-3-0)

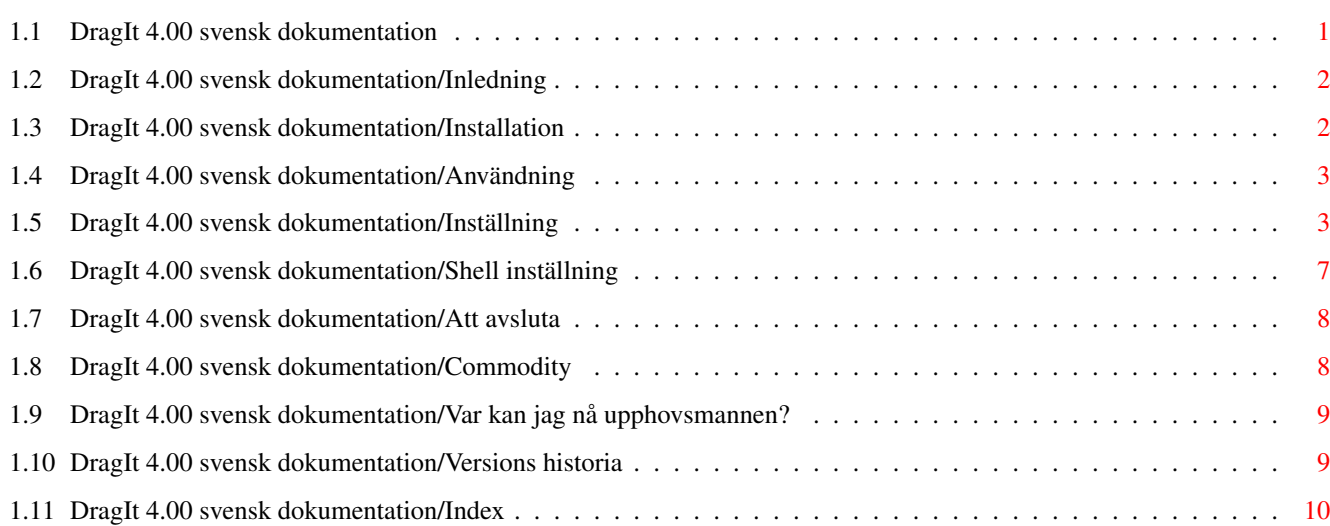

### <span id="page-3-0"></span>**Chapter 1**

# **DragIt\_Svenska**

#### <span id="page-3-1"></span>**1.1 DragIt 4.00 svensk dokumentation**

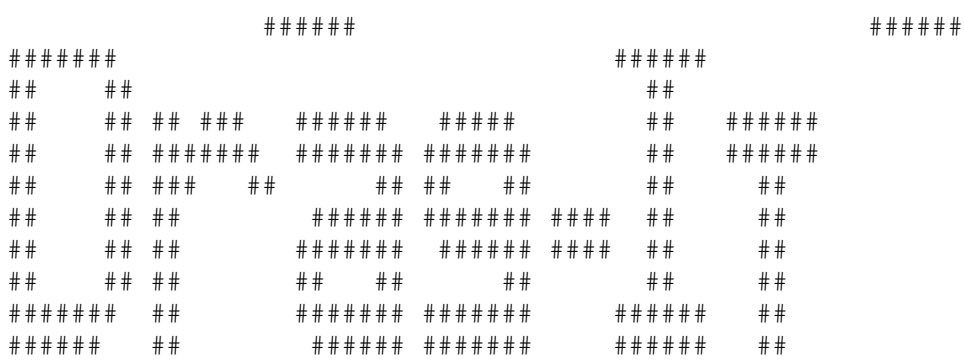

DragIt 4.00 av Steve Lemieux

© Copyright 1993, SilverBox Development Group, All rights reserved, Freeware

> Innehåll ----------

Inledning

Installation

Användning

Upphovsman

Versions historia

Index

#### <span id="page-4-0"></span>**1.2 DragIt 4.00 svensk dokumentation/Inledning**

```
Inledning :
```
-----------

Meningen med detta program är att kunna flytta eller ändra storleken på ett fönster utan att använda fönstrets förflyttnings- eller dimensionerings-knappar. Hur? Tryck på det konfigurerbara direktvalet, under tiden det hålls nedtryckt, tryck på den valda musknappen, och flytta musen. Fönsterramen framträder nu, och du har möjlighet att flytta eller ändra storlek på fönstret.

Du kan också låsa musen i X eller Y led för att underlätta en del placeringsoperationer.

DragIt fungerar bara på lägst 2.0 system. Det stödjer commodities exchange standard. Det stödjer också lokalisation med locale.library och 2.1 (eller 3.0) inställningsväljare.

Det här arkivet innehåller många moduler. Huvudprogrammet DragIt har optimerats för att bli så litet som möjligt.

Filer som finns i arkivet :

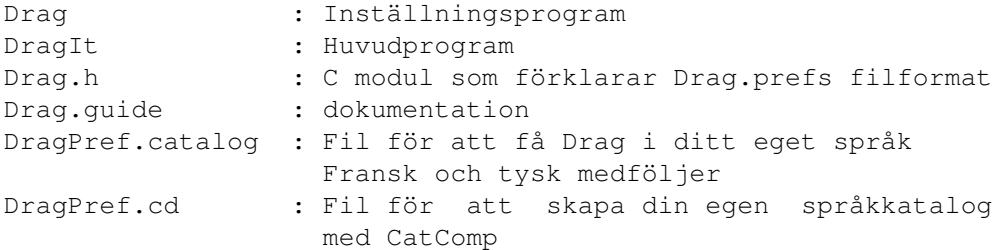

#### <span id="page-4-1"></span>**1.3 DragIt 4.00 svensk dokumentation/Installation**

Installation : --------------

Det enklaste sättet att installera DragIt är att flytta dess symbol till WBStartuplådan.

Från CLI, lägg till den här raden till din 'Startup-Sequence' direkt efter IPREF-kommandot för att få DragIt att gå varje gång din maskin startar om:

Run >NIL: DragIt

Du kan inte köra två DragIt samtidigt, men om du försöker i alla fall, så kommer det andra i ordningen startade programmet att avslutas automatiskt.

För att installera Draginställningsprogrammet, måste du flytta det till din SYS:PREFS låda.

Om du har locale.library så ska du kopiera DragPref.catalog till motsvarande språklåda. Om du inte kopierar den, kommer den engelska versionen att användas. Till exempel, kopiera den svenska versionen av DragPref.catalog till din LOCALE:catalogs/svenska låda.

#### <span id="page-5-0"></span>**1.4 DragIt 4.00 svensk dokumentation/Användning**

Användning ------------ Inställning Shell Inställning Att avsluta Commodity

#### <span id="page-5-1"></span>**1.5 DragIt 4.00 svensk dokumentation/Inställning**

#### Inställning :

-------------

Inställningsprogrammet tillåter dig att ställa in DragIt. Du använder detta program på samma sätt som andra inställningsprogram.

Tillgängliga inställningsval :

- Musknapp : Väljer vilken musknapp du vill använda för att förflytta och dimensionera varje fönster.
- Ångerknapp : Väljer vilken musknapp du vill använda för att avbryta en förändring. Denna knapp får inte vara den samma som drag/storleks musknappen.
- Dragval : Aktiverar förflyttningsfunktionen för att användas med den valda tangenten.
- Dragtangent : Väljer en eller flera tangenter som nedtrycks samtidigt med den valda musknappen för att flytta fönstret. Följande tangenter kan användas: LSHIFT, RSHIFT, CONTROL, LALT, RALT, LCOMMAND och RCOMMAND. Om du vill använda mer än en tangent måste du separera dem med tecknet '|'. Du måste alltid välja åtminstone en tangent, om du inte använder mittre musknappen då du kan

skriva NONE som tangent.

- Storleksval : Aktiverar dimensioneringsfunktionen för att användas med den valda tangenten. Storleksförändring är bara möjlig i dimensioneringsfältet.
- Storlekstangent : Väljer en eller flera tangenter som nedtrycks samtidigt med den valda musknappen för att dimensionera fönstret. Du väljer tangenterna på samma sätt som för dragtangenten. Samma tangenter kan användas.
- Låsval : Aktiverar låsfunktionen. Den första rörelsen i X eller Y led med den valda tangenten nedtryckt bestämmer riktningen. Det håll som musen förflyttas åt väljs.
- Låstangent : Väljer en eller flera tangenter som nedtrycks samtidigt med den valda musknappen för att låsa musen. Du kan inte använda NONE som tangent.

Skicka fram : Aktiverar skicka fram fönster funktionen.

- Skicka fram-tangent : Väljer en eller flera tangenter som nedtrycks samtidigt med den valda musknappen för att skicka fram fönstret över alla andra fönster på samma skärm.
- Hörnval : Aktiverar ett annat sätt att använda dimensioneringsfunktionen.
	- Utan hörnval : Både vänstra-övre och högre-nedre fälten kan användas för dimensionering på två håll.

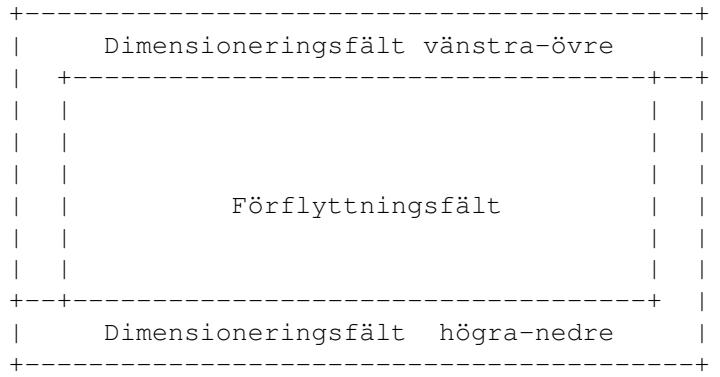

Med hörnval : De fyra hörnen används för att dimensionera fönstret på båda hållen medan de mittre dimensioneringsfälten är till för parallella förflyttningar.

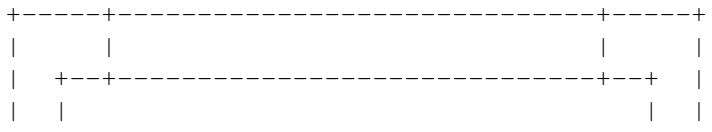

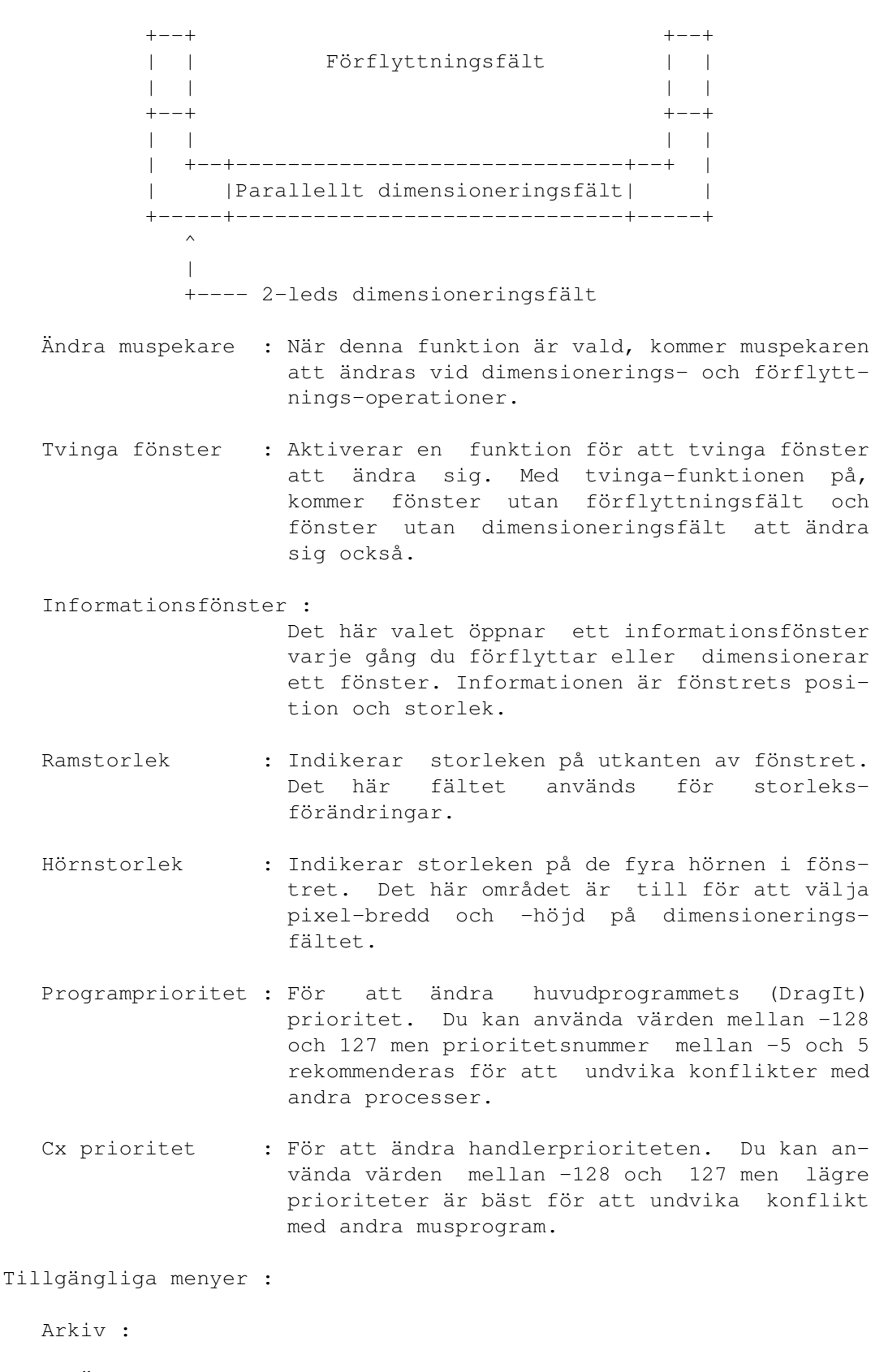

Öppna... : Hämtar information från en tidigare sparad fil. När du väljer öppna kommer det fram en filväljare.

Spara som... : Tillåter dig att välja var filen, med de just

visade inställningarna, ska sparas Avsluta : Avslutar inställningsprogrammet. Redigera : Förinställda värden : Ändrar inställningsprogrammets parametrar till de ursprungliga värdena. Senast sparade : Ändrar inställningsprogrammets parametrar till de senast sparade värdena. Återställ : Ändrar inställningsprogrammets parametrar till de som visades när inställningsprogrammet öppnades. Tillval : Skapa symboler : Tillåter dig att välja om du vill spara symboler eller ej med filerna sparade med "Spara som..." i arkivmenyn. Funktionsknappar : Spara : Verkställer eventuella ändringar du gjort, sparar ändringarna till disk och avslutar inställningsprogrammet. De nya inställningarna finns kvar även när datorn startas om. Använd : Verkställer tillfälligt eventuella ändringar och avslutar inställningsprogrammet. När du startar om Amigan, kommer ändringarna att vara borta, de föregående sparade inställningarna kommer att användas.

Avbryt : Avslutar inställningsprogrammet utan att använda eller spara några ändringar som är gjorda i fönstret. De inställningar som var i kraft innan inställningsprogrammet öppnades kommer fortfarande att vara kvar.

Val i symbolen :

- Edit : För att ställa in parametrar i filen som hör ihop med symbolen.
- Save : Sparar och verkställer inställningar i filen som hör ihop med symbolen.
- Use : Verkställer inställningar i filen som hör ihop med symbolen temporärt tills du startar om din Amiga.
- CreateIcons : Tillåter dig att välja om du vill spara symboler eller ej med filerna sparade med "Spara som..." i arkivmenyn.
- PubScreen : För att välja skärm där du vill att inställningsprogrammet ska öppnas. Namnet skiljer på stora

och små bokstäver. Om skärmen inte hittas, kommer inställningsprogrammet att öppnas på ursprungsskärmen, vanligvis workbenchskärmen.

#### <span id="page-9-0"></span>**1.6 DragIt 4.00 svensk dokumentation/Shell inställning**

Shell inställning :

------------------- De här två olika inställningssätten används bara för kompatibilitet med äldre versioner av DragIt, men det nya inställningsprogrammet kommer alltid att ha högre prioritet än de äldre sätten att ← ställa in DragIt. Från CLI : DragIt FRAMESIZE/N,PRIORITY/N,LSHIFT/S,RSHIFT/S,CONTROL/S,LALT/S, RALT/S,LCOMMAND/S,RCOMMAND/S FRAMESIZE används för att ändra dimensioneringsfältet som används för att ändra storleken på fönstret. Om du inte skriver något värde, används fyra pixlar som är förinställt. Om du skriver 0, blir dimensioneringsfunktionen deaktiverad. PRIORITY används för att ändra commodity handler prioriteten  $-128$ är förinställt. Du kan använda värden mellan -128 och 127 men lägre prioriteter är bäst om du vill undvika konflikt med andra musprogram. Tangenter används för att aktivera DragItfunktioner tillsammans med vänster musknapp nedtryckt. Du kan också använda flera tangenter samtidigt. Till exempel : DragIt lshift control I detta fall, måste du trycka ned både lshift och control tillsammans med den valda musknappen för att aktivera förflyttningsfunktionen .

I en workbenchsymbol : Du kan också sätta in dessa parametrar i DragItsymbolen med hjälp av 'Information...' i workbenchmenyn. Samma val är tillgängliga men på ett annat sätt. Du måste använda tecknet '|' för att skilja på olika tangenter. Till exempel : framesize=6 priority=128 qualifier=lalt qualifier=rcommand|lcommand

Om du inte skriver in någon tangent, kommer CONTROL att användas som är förinställt.

#### <span id="page-10-0"></span>**1.7 DragIt 4.00 svensk dokumentation/Att avsluta**

Att avsluta :

-------------

Om du kör DragIt från workbench eller WBStartup, måste du avsluta det med commodity

exchange programmet.

 $\top$ 

CLI , om fönstret som du startade Drag ifrån är öppet, så kan du avsluta det genom att trycka CTRL-C. Om fönstret är stängt kan du använda 'Status' kommandot, för att ta reda på och sedan använda processnumret på följande sätt:

Break <processnummer> c

Även om du har startat det från CLI, kan du avsluta DragIt med commodity exchange programmet.

Med inställningsprogrammet, kan du ta bort förflyttningsoch

dimensioneringsfunktionerna för att temporärt deaktivera DragIt. Men minnet som används av DragIt kommer inte att släppas på grund av att DragIt fortfarande går. Du får samma resultat om du använder Aktiv/Inaktiv funktionerna i commodity exchange programmet.

#### <span id="page-10-1"></span>**1.8 DragIt 4.00 svensk dokumentation/Commodity**

Commodity :

-----------

Du kan kontrolera DragIt med programmet commodity exchange i Workbench. Om du väljer DragIt i listfältet kan du ändra programmets status med passande knapp:

Aktiv : Aktiverar DragIt Inaktiv : Deaktiverar DragIt utan att avsluta Ta bort : Deaktiverar DragIt och avslutar

Commodity och inställningsprogrammet är olika. Om du deaktiverar någonting, måste du aktivera det på samma ställe. Till exempel, det är omöjligt att deaktivera DragIt med commodity och sedan aktivera det med

inställningsprogrammet

#### <span id="page-11-0"></span>**1.9 DragIt 4.00 svensk dokumentation/Var kan jag nå upphovsmannen?**

```
Var kan jag nå upphovsmannen? :
-------------------------------
```
.

Steve Lemieux 3330 France-Prime #312 Ste-Foy, Quebec, Canada G1W 4V2

BIX : slemieux EMAIL : slemieux@bix.com

#### <span id="page-11-1"></span>**1.10 DragIt 4.00 svensk dokumentation/Versions historia**

```
Versions historia :
  -------------------
Version 1.00 : - Första officiella utgåvan
Version 1.01 : - Problem med lågupplösningsskärm fixat
Version 2.00 : - CONTROL tangent är förinställt
               - Muspekaren stoppas nu när ramen når skärmkanten
               - En ny dimensioneringsfunktion
               - FRAMESIZE-funktion tillagd
               - Problem med virtuella skärmar fixat
               - Inställning med workbench 2.1 inställningsstil til-
                 lagd
               - Stöder Locale.library (Franska och engelska)
               - Total kompatibilitet med WB 2.1 (och 3.0). DragIt
                fungerar fortfarande med 2.0
               - Olika tangenter kan användas för förflyttnings- och
```
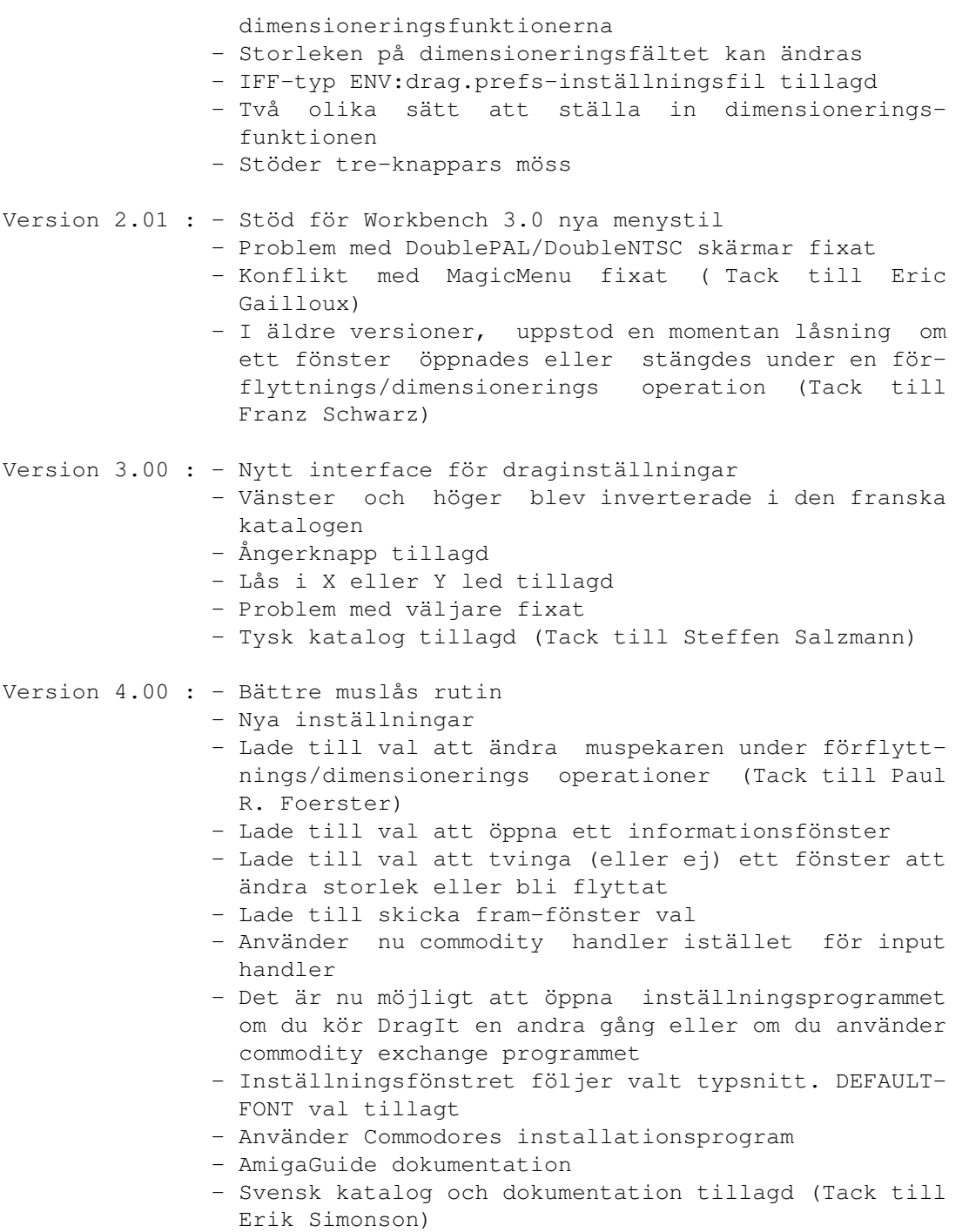

### <span id="page-12-0"></span>**1.11 DragIt 4.00 svensk dokumentation/Index**

Index :

-------

A

Aktivknappen

Användknappen

Användning

Arkivmenyn

Avbryta en förändring

Avbrytknappen

Avsluta

Avsluta menyvalet B

C

Break-kommandot

CLI inställningar

Commodities-programmet

Commodity handler prioriteten

CONTROL-tangenten

CreateIconsvalet

CTRL-C kommandot

Cx Prioritet

D

Deaktivera funktionen

Dimensioneringsfunktionen

Dimensioneringsfältet

Direktval

DragPref.catalog

Dragtangent

Dragval

E

Editval

Exchange programmet F Filer i arkivet Flyttangent FRAMESIZE flaggan Funktionsknappar Förflyttningsfunktionen Förflyttningsfält Förinställda värden menyvalet H Handlerprioritet Historia om DragIt versioner Hämta inställningar Hörnstorlek Hörnval I Inaktivknappen Informationsfönsterval Information... i Workbenchmenyn Inledning i detta dokument Innehåll i detta dokument Installation av DragIt Användning (Symbol, CLI) Inställningsprogrammet K Knappval L

LALT tangenten LCOMMAND tangenten Listfältet

## Locale.library Lokalisation LSHIFT tangenten Låsfunktionen Låstangent Låsval M Med hörnval Menyer Mittre musknappen Musknapp N NONE som tangent P Parallella förflyttningar Parametrar Pixelbredd och höjd Prioriteter PRIORITY Processnumret Programeraren Programmets status Programprioritet PubScreenval  $\mathbf Q$ Qualifier R RALT tangenten Ramstorlek

RCOMMAND tangenten Redigeramenyn RSHIFT tangenten S Saveval Senast sparade menyvalet Shell inställningar Skapa symboler menyvalet Skicka fram-val Skicka fram-tangent Spara inställningar Spara som... menyvalet Sparaknappen Språklåda Status-kommandot Storleksförändringar Storleksval Symbolval T Ta bort knappen Tangenter Tecknet '|' Tillvalsmenyn Tvinga fönster-val  $\overline{U}$ Upphovsmannen Useval

Utan hörnval

V

Val Val i symbolen Var kan jag nå upphovsmannen? Versions historia W WBStartup lådan Workbenchsymbol X X- och Y-led Å Ångerknapp Återställ menyvalet Ä Ändra muspekare-val Ö Öppna... menyvalet